# DETAILED DIRECTIONS FOR MUSIC DOWNLOAD

#### 1. Set up Account/Login

If you already have an account go to clementune.yesfitnessmusic and use that login and password to proceed to the next step.

If you do not have an account, log into clementune.yesfitnessmusic.com from a mobile or desktop browser to create an account then proceed to the next step. It is recommended that you use a team email address and password so that the account can be accessed by additional coaches, press box, etc. if needed.

NOTE: You cannot redeem codes on the App, you must do this step on a mobile or desktop browser.

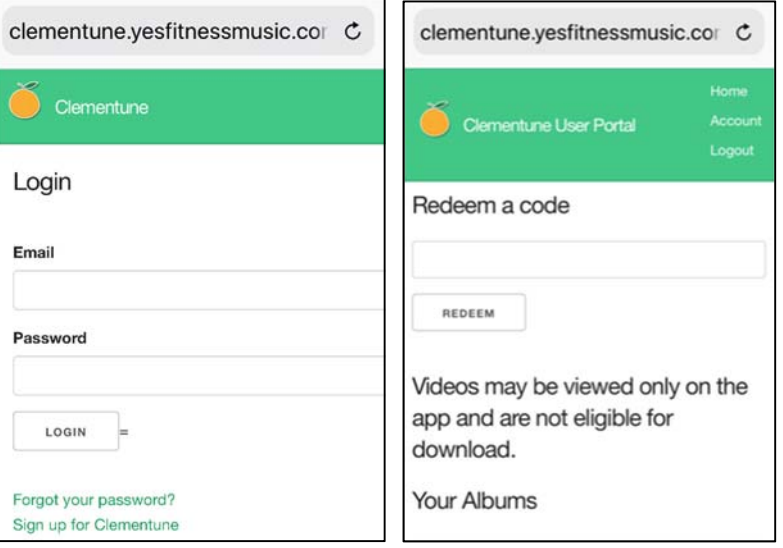

#### 2. Redeem & Install

Simply enter your 6 digit code, click "Redeem "and the album will appear in you library view on the browser. Click your album and you will automatically be redirected to Install or Launch the Clementune App. If you are redeeming a code on a computer, you will be given the opportunity to text yourself a direct link to install the Clementune App.

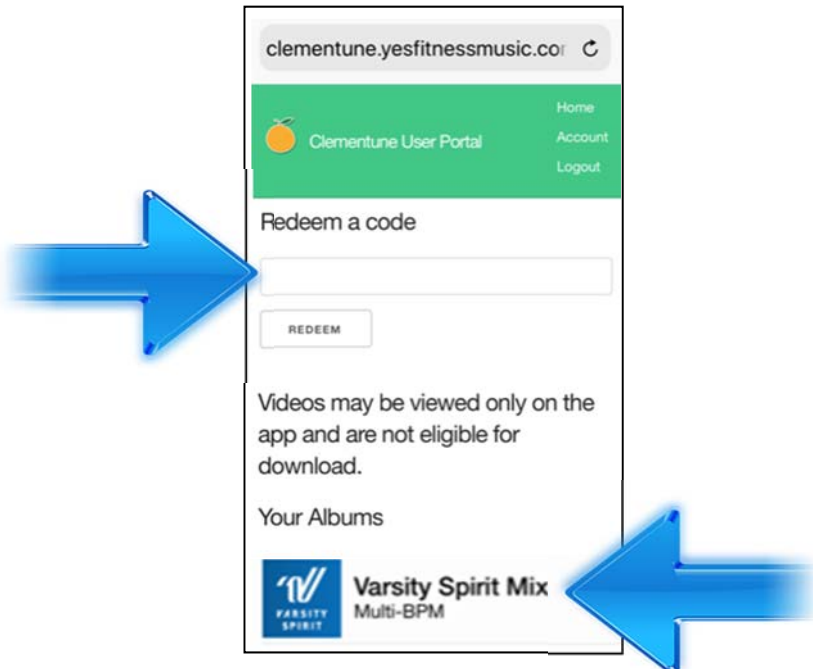

## 3. Launch and Login to Clementune App

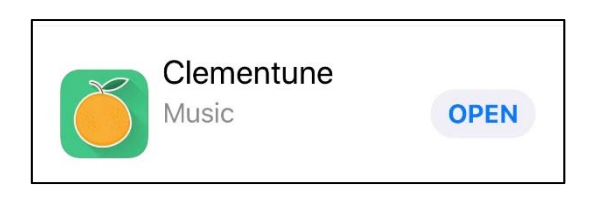

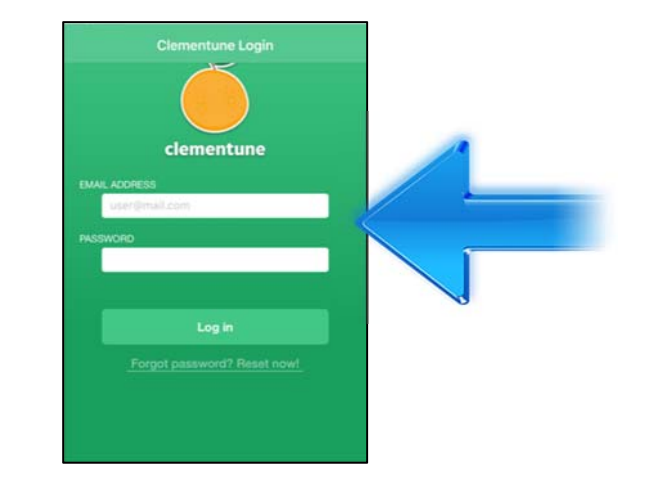

### 4. Selecting and Downloading

1. Tap the album name to see the song list.

2. Tap the song titles to preview the music.

3. Tap the download icon (box with arrow pointing downward) to download album to your device.

4. You'll see a circle fill clockwise as the download takes place. Downloading can take as little as 30 seconds and as long as 30 minutes... the speed is dependent on your internet connection.

*Note: 3G connections are very slow, so WiFi connections are always better. You can even leave the app during download and a message will appear on your screen to let you know the album is ready.* 

5. Once downloaded, the download icon changes to a "play" icon. Tap the "play" icon and the album will jump to the Tempo Player.

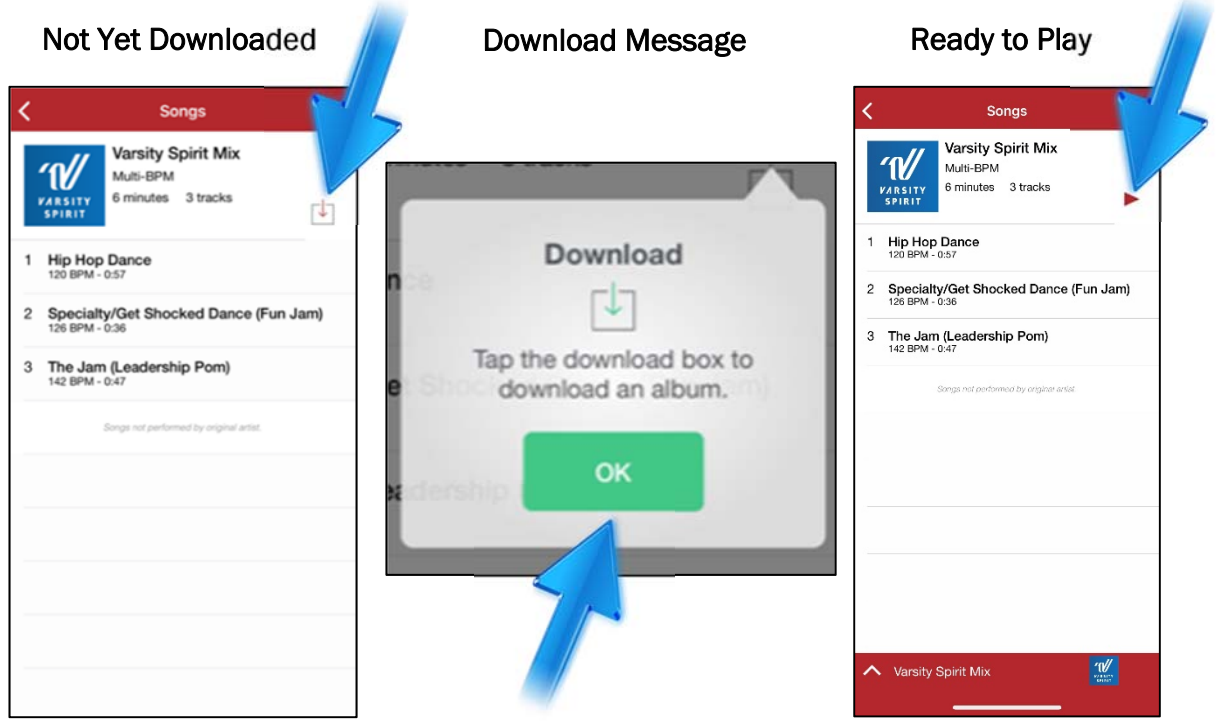